Notepad++ web page https://notepad-plus-plus.org/ Note Notepad++ is Windows only

From Download page:

- download Portable version (ie zip)

- unzip in your preferred location on your computer

- Start Notepad++ and install the following plugins via menu Plugins>Plugins Admin...>Available and Install the following:

PythonScript QuickText Snippets

From WHW Solution website - http://www.whwsolution.co.uk/tag/vectorscript/

select post "Vectorworks: Notepad++ for Vectorscript"

- download "notepad plus extras.zip" file

- unzip in your preferred location on your computer

- copy the following files to your Notepad++ installation directory

Note: Make a copy of the following files if you already have an existing customisation

From/To "Notepad plus" directory contextMenu.xml shortcuts.xml stylers.xml

From/To "Notepad plus>userDefinLangs" directory vectorscript.udl

From/To "Notepad plus>autoCompletion" directory pascal.xml

From/To "Notepad plus>plugins>Config" directory

QuickText.conf.ini (config settings file) QuickText.ini (config settings file)

NppSnippets.ini (config settings file) NppSnippets.sqlite (SQLite file)

PythonScriptStartup.cnf

From/To "Notepad plus>plugins>NppSnippets" directory NppSnippets.sql (SQL file)

From/To "Notepad plus>plugins>PythonScript>scripts" directory Vectorscript (Copy folder)

#### Start Notepad

- set Preferences

Auto-Completion>Auto-Insert - Set ON for brackets, square brackets, curly braces, single and double quotes New Document - Pascal

- set Language to Pascal

Note set to Vectorscript to view code in a pretty format if required although plugins Snippets and Quicktext will become inactive

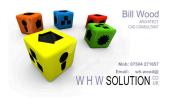

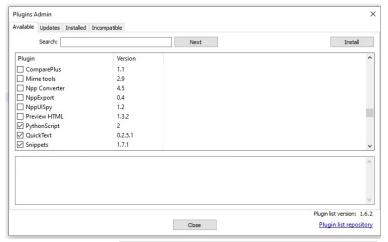

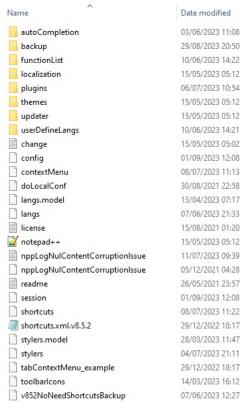

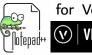

for Vectorscript

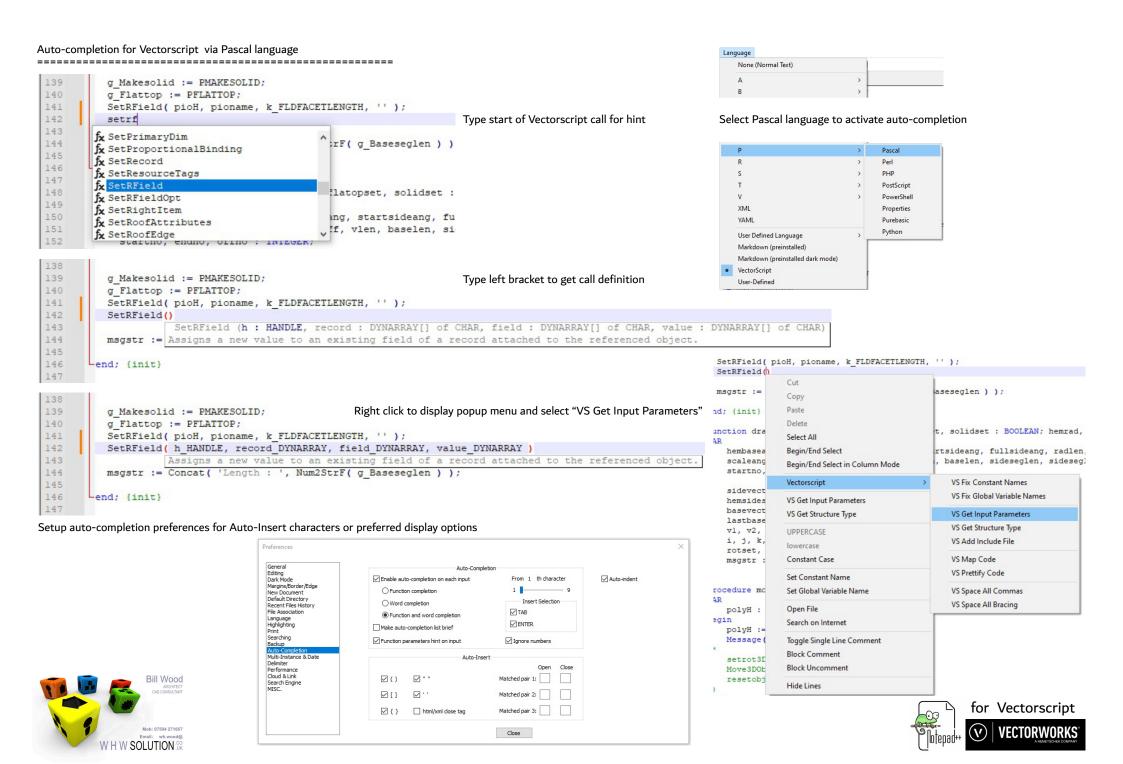

# User Defined Language for Vectorscript

For specific code colouring set Language to "Vectorscript"

However there are disadvantages campared to "Pascal" language

- Autocompletion for Vectorscript is inactive
- Plugins "Snippets" and "Quicktext" cannot select language "Vectorscript"
- Code folding and colouring may not work as expected.

Swap to "Pascal" language for plugin Vectorscript options.

```
ClosePoly;
  rotset := FALSE; k := 1;
  for i := 1 to sidefacetno do begin
    radlen := sidevectors[ i ].x;
    radhgt := sidevectors[ i ].y;
    if ( i = 1 ) then begin (base)
           for j := 1 to basefacetno do begin (store first set of vertices)
                vl := basevectors[ j, k ] * radlen;
               lastbasevectors[ j ] := v1;
            baselen := Distance( lastbasevectors[ 1 ].x, lastbasevectors[ 1 ].y, lastbasevectors[ 2 ].x, lastbasevectors[
      if solidset then begin (draw base)
        BeginPoly3D;
                for j := 1 to basefacetno do begin
                    vl := lastbasevectors[ j ];
                   Add3DPt( v1.x, v1.v, radhgt + zoff );
              EndPoly3D:
             if newrotset then moverot ( LNewObj );
        if ( skirthgt > 0 ) then begin {draw skirt}
            skirtoff := skirthgt:
                for j := 1 to basefacetno do begin
                   if ( j = basefacetno ) then fno := 1
                  else fno := j + 1;
                    vl := basevectors[ j, k ] * radlen;
                    v2 := basevectors[ fno, k ] * radlen;
                    if basedivsset then begin
                        v5 := ( v2 - v1 ) / basedivs;
                        v6 := v1:
                        for m := 1 to basedivs do begin
                  BeginPolv3D;
                               Add3DPt( v6.x, v6.y, radhgt + zoff + skirtoff );
                                Add3DPt( v7.x, v7.y, radhgt + zoff + skirtoff);
                      Add3DPt( v7.x, v7.y, radhgt + zoff);
                      Add3DPt( v6.x, v6.y, radhgt + zoff );
                           EndPolv3D:
                           v6 := v7;
                        end;
          end
          else begin
              BeginPoly3D;
                           Add3DPt( v1.x, v1.y, radhgt + zoff + skirtoff );
                           Add3DPt( v2.x, v2.y, radhgt + zoff + skirtoff );
```

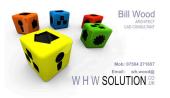

```
function drawhemisphere( triangleset, flatopset, solidset : BOOLEAN; hemrad, hemhgt, skirthgt, taperfactor : REAL; basefacetno,
    hembaseang, hemsidesang, startbaseang, startsideang, fullsideang, radlen, radhgt, zoff, halfbaseang, skirtoff: REAL;
     scaleang, tempfullang, tempang, xoff, vlen, baselen, sideseglen, sideseglen2 : REAL;
    startno, endno, offno : INTEGER;
    sidevectors : array[ 1..k_MAXSIDEFACETS ] of VECTOR;
    hemsidesangles : array[ 1..k_MAXSIDEFACETS ] of REAL;
    basevectors : array[ 1..k MAXBASEFACETS, 1..2 ] of VECTOR;
lastbasevectors : array[ 1..k MAXBASEFACETS ] of VECTOR;
    v1, v2, v3, v4, v5, v6, v7, v8, v9, v10 : VECTOR;
    i, j, k, m, fno : INTEGER;
    rotset, basedivaset : BOOLEAN:
    msgstr : STRING;
procedure moverot ( obiH : HANDLE ):
    polyH : HANDLE;
    polyH := SetPlanarTransform( objH );
    Message ( 'set' );
    setrot3D(objH,0,0,0,nxl,nyl,nzl);
    Move3DObj(objH,xl,yl,zl);
function getcentre ( rad, hgt, cxoff : REAL ) : VECTOR;
   pl. p2. p3 : VECTOR;
begin
    pl.x := -rad; pl.y := 0; pl.z := 0;
   p2.x := -cxoff; p2.y := hgt; p2.z := 0;
p3.x := rad - cxoff * 2; p3.y := 0; p3.z := 0;
  getcentre := ThreePtCenter( pl, p2, p3 );
```

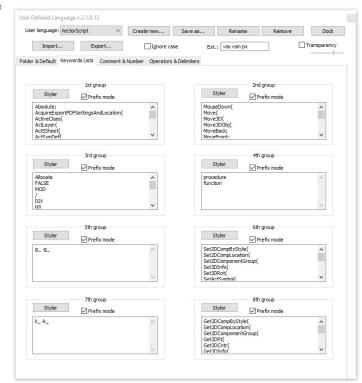

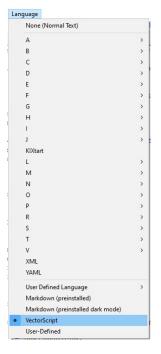

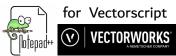

#### Notepad plugins

\_\_\_\_\_\_

Note: The following plugins do not work with the "Vectorscript" Language selected

## Snippets

- # Usage
- # Double click entry to add code at cursor position in active document.
- # Right click to display popup menu options.
- # Select Edit to change existing code snippet.
- # Select Add to add new code snippet.

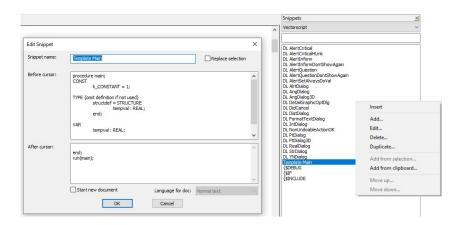

### Quicktext

- # Usage
- # Set Preferences for auto-completion
- # Type snip name in code for auto-completion replacement
- # Type Shift-F4 to get a popup list of snips and select

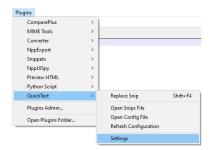

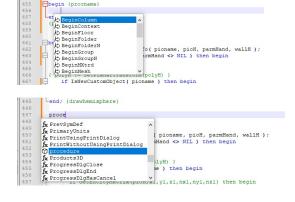

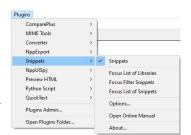

```
Snippets
msgstr := Concat( 'Length : ', Num2StrF( baselen ) );
                                                                                                          DL AlertCriticalHLink
if g_Basedivset then msgstr := Concat( msgstr, '(', SetRField( pioH, pioname, k_FLDBASELENGTH, msgstr ):
                                                                    , num2strF( baselen/( g_Ba:
                                                                                                          DL AlertInform
DL AlertInformDontShowAgain
                                                                                                          sideseglen := Distance3D( sidevectors[ 1 ].x, sidevectors[ 1 ].y, sidevectors
 i := sidefacetno:
                                                                                                         sideseglen2 := Distance3D( sidevectors[ i ].x, sidevectors[ i ].y, sidevectors
msgstr := Concat( 'Radial : ', Num2StrF( sideseglen ) );
if ( sideseglen > sideseglen2 ) then msgstr := Concat( msgstr, '( ', num2str)
SetRFleid( ploH, pioname, k_FLDSIDELENTH, msgstr);
PtDialog( 'Enter a coordinate.', '0', '0', VAR_X_REAL, VAR_Y_REAL );
check DidCancel for cancelling dialog}
                                                                                                          DL PtDialog
DL PtDialog3D
                                                                                                          DL RealDialog
DL StrDialog
DL YNDialog
drawhemisphere := LNewObj;
                                                                                                          Template Main
{$DEBUG
                                                                                                          {$IF
{$INCLUDE
result := GetCustomObjectInfo( pioname, pioH, parmHand, wallH ):
if ( result = TRUE ) AND( parmHand <> NIL ) then begin
```

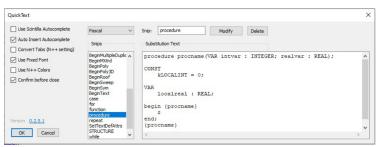

```
def drawhemisphere)

procedure procname(VAR intvar : INTEGER; realvar : REAL);

const
thocalint = 0;

total
colored : REAL;

const
thocalint = 0;

total
colored : REAL;

def
const
localreal : REAL;

def
const
localreal : REAL;

def
const
localreal : REAL;

def
const
localreal : REAL;

def
const
localreal : REAL;

def
const
localreal : REAL;

def
def
const
localreal : REAL;

def
def
localreal : REAL;

def
def
localreal : REAL;

def
localreal : REAL;

def
localreal : REAL;

def
localreal : REAL;

def
localreal : REAL;

def
localreal : REAL;

def
localreal : REAL;

def
localreal : REAL;

def
localreal : REAL;

def
localreal : REAL;

def
localreal : REAL;

def
localreal : REAL;

def
localreal : REAL;

def
localreal : REAL;

def
localreal : REAL;

def
localreal : REAL;

def
localreal : REAL;

def
localreal : REAL;

def
localreal : REAL;

def
localreal : REAL;

def
localreal : REAL;

def
localreal : REAL;

def
localreal : REAL;

def
localreal : REAL;

def
localreal : REAL;

def
localreal : REAL;

def
localreal : REAL;

def
localreal : REAL;

def
localreal : REAL;

def
localreal : REAL;

def
localreal : REAL;

def
localreal : REAL;

def
localreal : REAL;

def
localreal : REAL;

def
localreal : REAL;

def
localreal : REAL;

def
localreal : REAL;

def
localreal : REAL;

def
localreal : REAL;

def
localreal : REAL;

def
localreal : REAL;

def
localreal : REAL;

def
localreal : REAL;

def
localreal : REAL;

def
localreal : REAL;

def
localreal : REAL;

def
localreal : REAL;

def
localreal : REAL;

def
localreal : REAL;

def
localreal : REAL;

def
localreal : REAL;

def
localreal : REAL;

def
localreal : REAL;

def
localreal : REAL;

def
localreal : REAL;

def
localreal : REAL;

def
localreal : REAL;

def
localreal : REAL;

def
localreal : REAL;

def
localreal : REAL;

def
localreal : REAL;

def
localreal : REAL;

def
localreal : REAL;

def
localreal : REAL;

def
localreal : REAL;

def
localreal : REAL;

def
localreal : REAL;

def
localreal : REAL;

def
localreal : REAL;

def
localreal : REAL;

def
localreal : REAL;

def
l
```

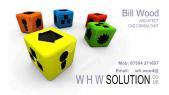

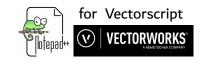

Pythonscript plugins for Vectorscript (use at own risk)

VS Add Include File

# Usage

# Search for Include file

# Inserted line below cursor and add include reference to current file

**VS Fix Constant Names** 

# Usage

# Convert constant name k<Uppercase char><name remainder> to k\_<Uppercase All chars>

VS Fix Global Variable Names

# Usage

# Convert global variabel name g<Uppercase char><remainder chars> to g\_<Uppercase char><remainder chars>

**VS Get Input Parameters** 

# Usage

# From selected word or previous unselected word at cursor position

# Check if routine exists and append defined parameters within brackets

VS Get Structure Type

# Usage

# Display list of inbuilt types and STRUCTURE types

# Select from list and insert at cursor position

# If cursor located at a period then check params of previous word as STRUCTURE type

# otherwise select a Structure type in current file or INCLUDE file

VS Map Code

# Usage

# Append external INCLUDE file references after run() command

# References include constants, types, procedures and functions

# Check console for file errors

**VS Prettify Code** 

# Usage

# Checks case of inbuilt Vectorscript routines

# Keeps leading line indents but pads each element by a single space

# Note - Check code validity in Vectorworks as plugin may not be totally bug free

VS Space All Bracing

# Usage

# Search for line with leading bracket

# Pad leading and trailing brackets with a single space

VS Space All Commas

# Usage

# Search for line with leading bracket

# Pad leading and trailing brackets with a single space

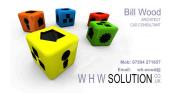

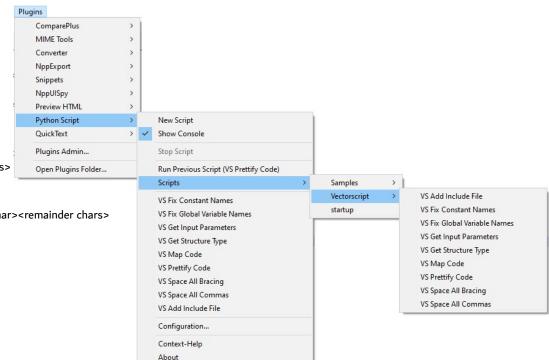

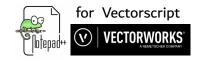